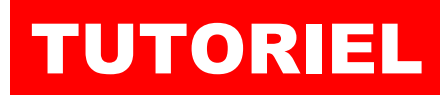

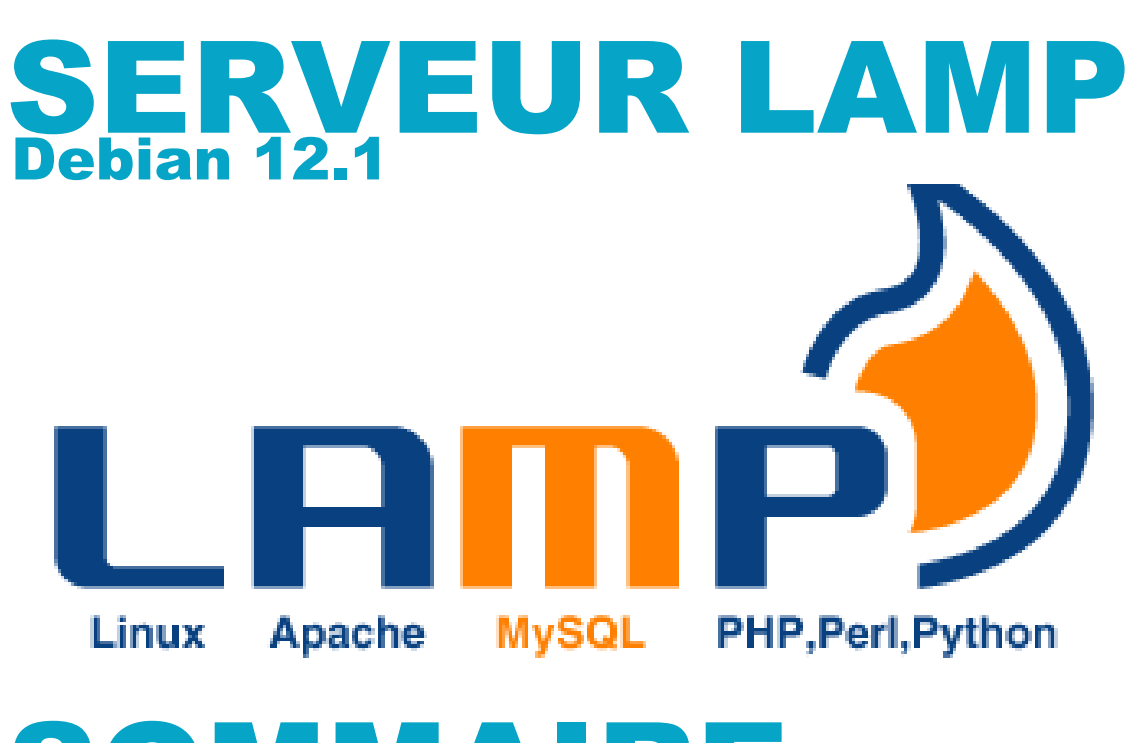

# SOMMAIRE

- 1. QU'EST-CE QUE LAMP ?
- 2. INSTALLATION DE LAMP SUR DEBIAN 12.1
	- a. Installation du serveur web Apache 2.4
	- b. Installation du serveur de bases de données MariaDB
	- c. Installation de PHP 8.2
- 3. EMPLACEMENTS ET FICHIERS UTILES APACHE 2.4
- 4. ACCEDER A MARIADB EN MODE CONSOLE
	- a. Accéder à MariaDB
	- b. Afficher les bases de données
	- c. Quitter MariaDB
- 5. SECURISER L'ACCES A MARIADB
- 6. UTILISATION DE MARIADB (commandes utiles)

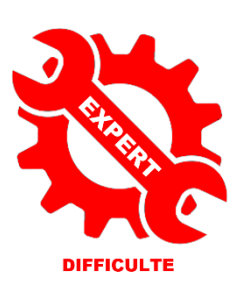

© tutos-info.fr - 08/2023 NC.

UTILISATION COMMERCIALE INTERDITE

# **1 – QU'EST-CE QUE LAMP ?**

**LAMP** est un acronyme pour **L**inux, **A**pache, **M**ySQL, **P**HP. C'est une pile logicielle comprenant :

- le système d'exploitation ;
- un serveur HTTP ;
- un système de gestion de bases de données
- un langage de programmation interprété

### L'ensemble de ces éléments **permet de mettre en place un serveur web**.

Lorsque l'on parle d'un « serveur LAMP » on retrouve :

- **Linux** : le système d'exploitation, on peut déployer la pile LAMP sur la plupart des distributions GNU/Linux ;
- **Apache** : le serveur http qui permet au serveur de communiquer avec le navigateur ;
- **MySQL** : il s'agit d'un serveur de bases de données. Il sert à stocker, à manipuler et à accéder à des listes de données organisées en tableaux. Ce service peut être fournit par le logiciel MySQL ou par MariaDB (MariaDB est un fork plus ouvert, plus performant et 100 % compatible MySQL).
- **PHP** qui est un langage de programmation interprété permettant de générer du contenu web dynamiquement.

Exemple type d'utilisation d'un serveur LAMP : un internaute veut afficher son profil sur un site web. Au moyen de son navigateur il effectue une requête sur un **SERVEUR WEB** en appelant une **URL** sur le domaine du serveur. Le **module PHP d'Apache** va interpréter un script qui envoie une requête au serveur **MySQL** en lui demandant les informations de l'utilisateur. Une fois ces informations récupérées, le script PHP met en forme le résultat sous forme de page web (**HTML**) qui est envoyée au navigateur web.

# **2 – INSTALLATION DE LAMP SUR UNE DISTRIBUTION DEBIAN 12.1**

Pour déployer la « pile » LAMP sur votre machine Debian 12, vous devez vous connecter en « root » ou avec un utilisateur disposant des droits « sudo ».

Par mesure de simplification des commandes, nous présentons l'installation de LAMP avec l'utilisateur « root ». Lancez votre machine Debian 12.1 et connectez-vous en tant que « root ».

Commencez par mettre à jour la liste des paquets avec les commandes suivantes :

*apt update apt upgrade -y*

### *a) Installation du serveur web Apache 2.4*

Le serveur web Apache est proposé en version 2.4.57 depuis avril 2023. Son installation est simple puisqu'il suffit de lancer la commande suivante :

### *apt install apache2 -y*

### root@debian:~# apt install apache2 -y

Patientez pendant l'installation des paquets Apache.

Une fois l'installation terminée, votre serveur web est en fonctionnement. Vous pouvez vérifier son statut à l'aide de la commande suivante :

### *systemctl status apache2*

#### root@debian:~# systemctl status apache2

Le statut du serveur web s'affiche. Si tout est fonctionnel, le mode « active » **est affiché en vert** avec l'indication « **running** » :

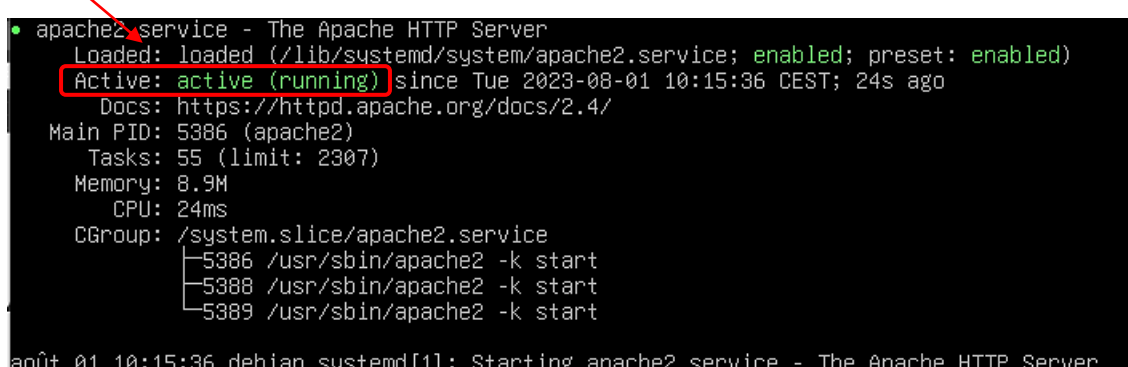

Remarque : pour sortir du mode « status », appuyez sur la lettre « **Q** » de votre clavier.

Il est possible de vérifier le bon fonctionnement de votre serveur web Apache de la manière suivante :

• Faites afficher l'adresse IP de votre machine Debian à l'aide de la commande *ip a* :

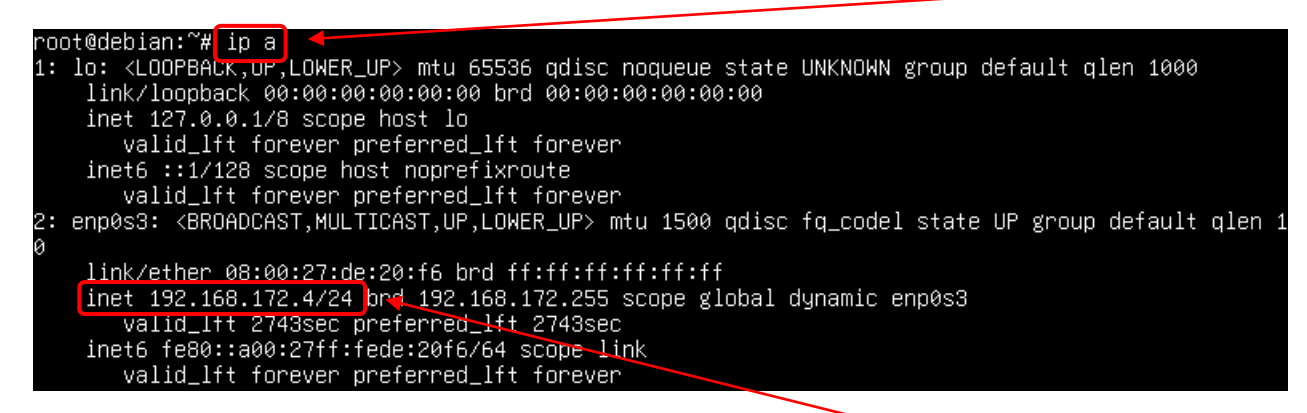

Dans notre exemple, l'adresse IP de notre machine Debian est : **192.168.172.4**

• Ouvrez une page de votre navigateur favori et saisissez, dans la barre d'adresse, **l'IP de votre machine Debian** ; la page web par défaut d'Apache s'affiche :

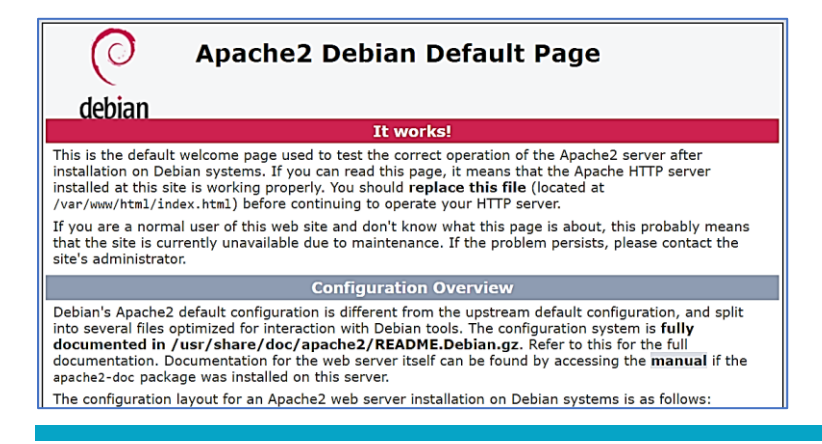

En saisissant l'IP de votre machine Debian dans un navigateur vous accédez à la page par défaut de votre serveur web Apache.

### *b) installation du gestionnaire de bases de données MariaDB*

• Saisissez la commande suivante et patientez pendant l'installation du paquet :

### *apt install mariadb-server -y*

#### root@debian:~# apt install mariadb-server -y

Pour vérifier la version de MariaDB installée et le statut du serveur MariaDB, saisissez la commande suivante :

### *systemctl status mariadb*

#### root@debian:~# systemctl status mariadb

Vous obtenez la version et le statut de votre serveur de bases de données (le mode « Active » doit être sur le statut « active (running » **affiché en vert**) :

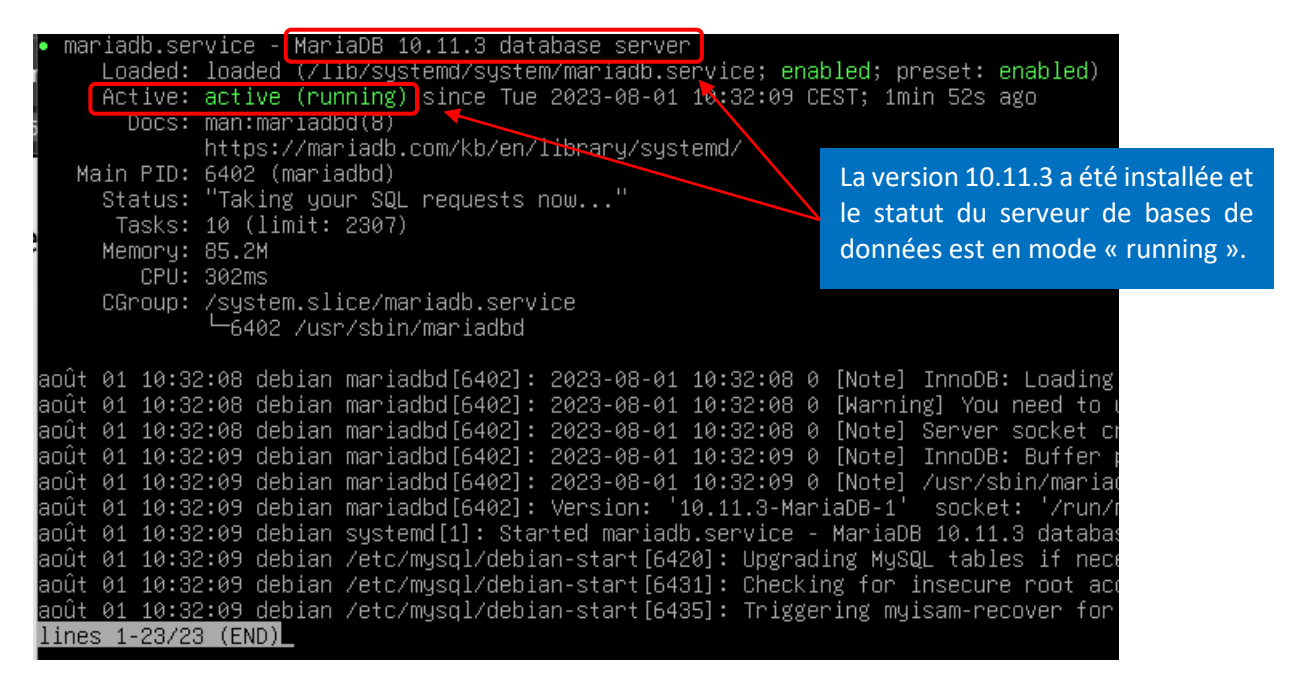

Remarque : pour sortir du mode « status », appuyez sur la lettre « **Q** » de votre clavier.

### *c) installation de PHP*

Saisissez la commande suivante :

### *apt install php -y*

### root@debian:~# apt install php -y

Vérifiez la version PHP installée en saisissant la commande *php -v*

dernière version de PHP (8.2).root@debian:~# php -v  $[$ PHP 8.2.7 $]$ (cli) (built: Jun 9 2023 19:37:27) (NTS) Copyright (c) The PHP Group Zend Engine v4.2.7, Copyright (c) Zend Technologies with Zend OPcache v8.2.7, Copyright (c), by Zend Technologies

Votre serveur LAMP est maintenant installé et fonctionnel.

Avec Debian 12.1 vous disposez de la

# **3 – EMPLACEMENTS ET FICHIERS UTILES POUR APACHE 2.4**

En installant Apache 2.4, de nombreux dossiers et fichiers ont été créés sur votre système. Le tableau ci-dessous liste les principaux emplacements et fichiers utiles à connaître :

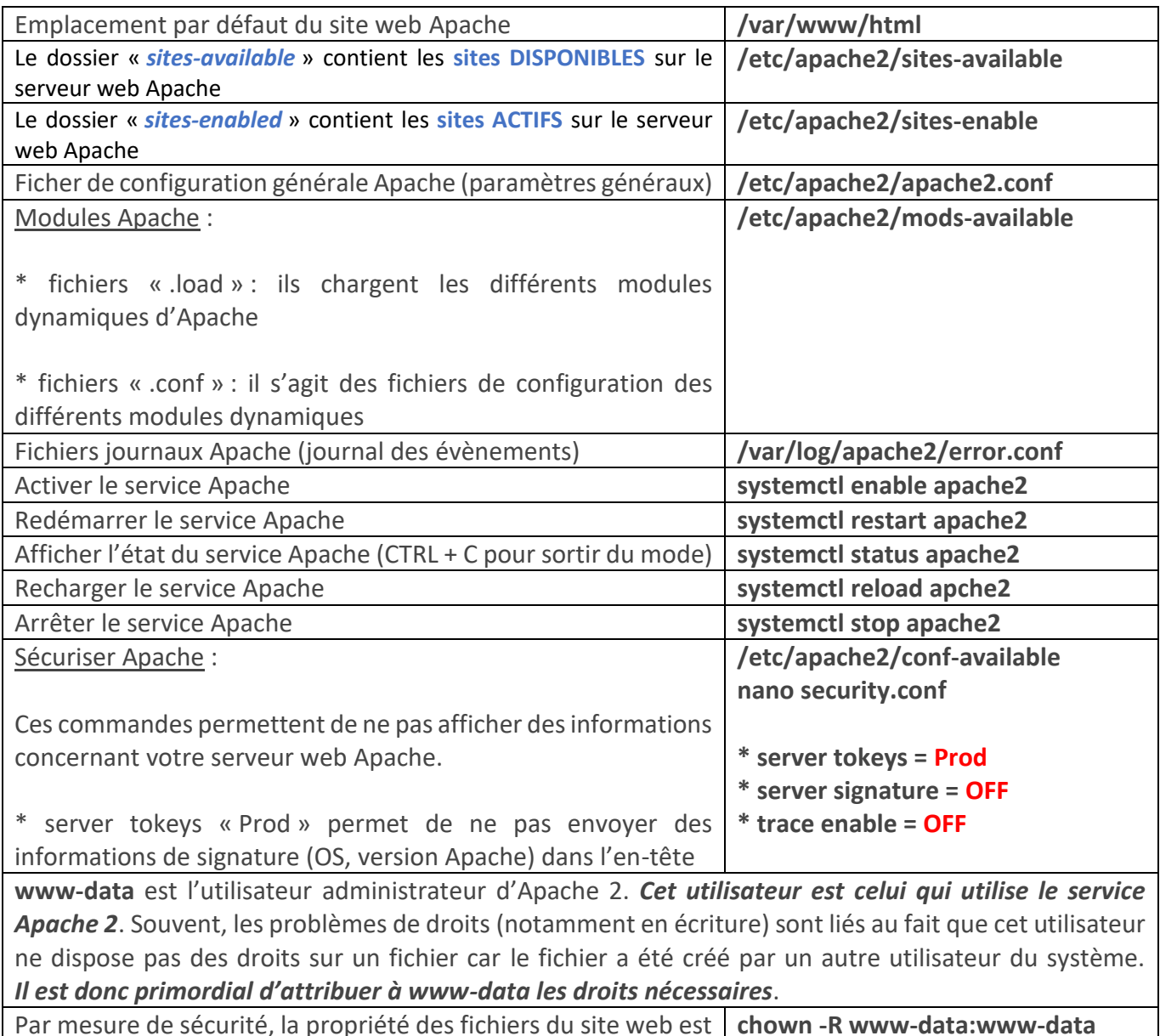

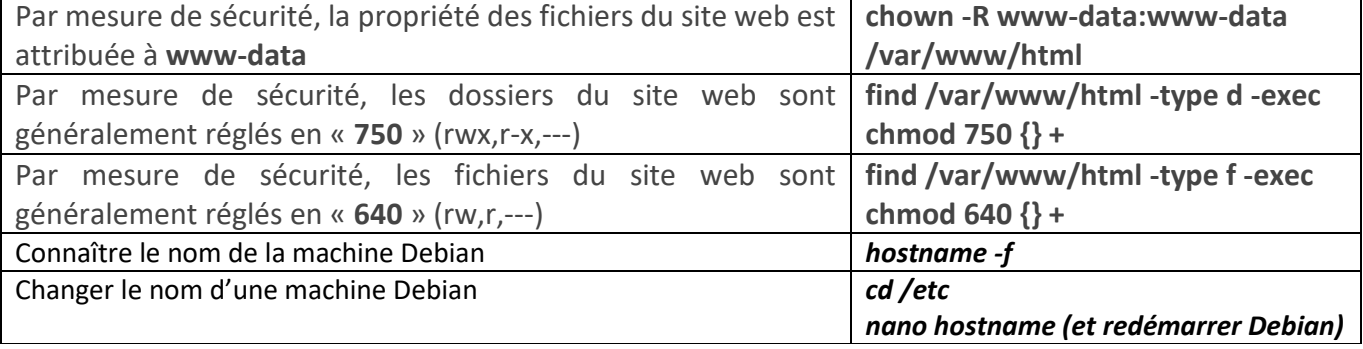

# **4 – ACCEDER A MARIADB EN MODE CONSOLE**

La connexion à votre serveur de base de données MariaDB peut s'effectuer directement depuis votre machine Debian (en mode console). L'utilisation d'un gestionnaire graphique pour accéder à MariaDB est déconseillé en production pour des raisons de sécurité.

Lors de l'installation de votre serveur LAMP (voir pages précédentes), le serveur de bases de données MariaDB a été installé. Il est possible de s'y connecter depuis votre machine Debian avec l'utilisateur « root ». Attention, le serveur MariaDB n'a pas encore été sécurisé au niveau de son accès (voir plus loin).

### *a) Accéder à MariaDB*

Depuis votre machine Debian, saisissez la commande suivante : *mysql -u root*

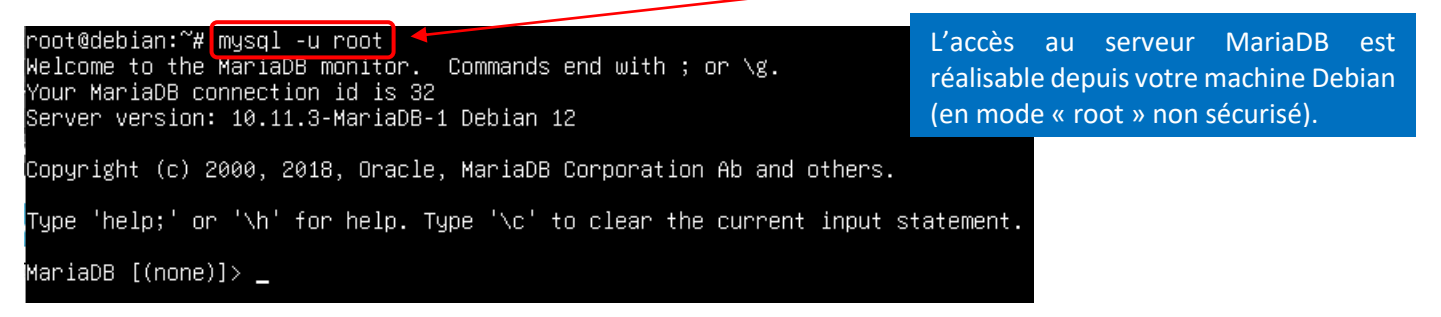

## *b) Afficher les bases de données*

Il est possible de visualiser la base de données par défaut nommée « mysql » en saisissant la commande suivante : *show databases; (attention, pensez à bien saisir un point-virgule à la suite de la commande !) :*

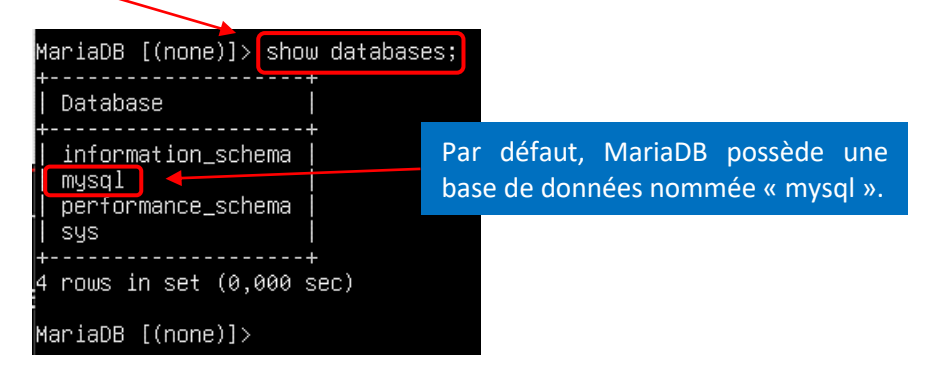

# *c) Quitter MariaDB*

Pour sortir de MariaDB, saisissez la commande suivante : *quit (vous pouvez aussi saisir « exit ») :*

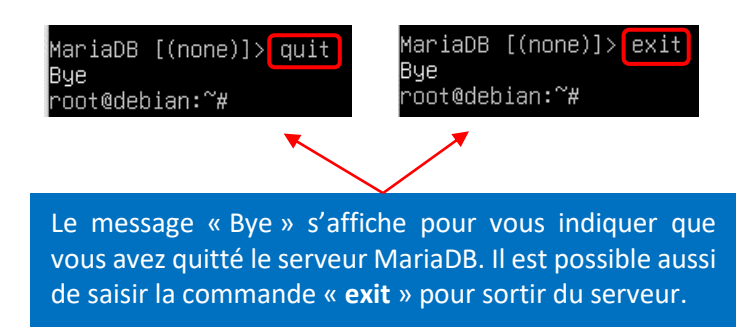

# **5 – SECURISER L'ACCES A MARIADB**

L'installation par défaut du serveur de bases de données MariaDB ne sécurise pas l'accès en mode « root » au serveur. Dans un environnement de production cela peut être une grosse faille de sécurité. Pour y remédier, il existe une procédure (sous forme d'un script automatisé) visant à créer un mot de passe pour le compte « root ».

Saisissez la commande *mysql\_secure\_installation* :

### root@debian:~# mysql\_secure\_installation

Un assistant de configuration s'affiche :

NOTE: RUNNING ALL PARTS OF THIS SCRIPT IS RECOMMENDED FOR ALL MariaDB SERVERS IN PRODUCTION USE! PLEASE READ EACH STEP CAREFULLY! In order to log into MariaDB to secure it, we ll need the current password for the root user. If you've just installed MariaDB, and haven't set the root password yet, you should just press enter here.

Enter current password for root (enter for none):

### **1 ère étape : saisie du mot de passe du « root »**

Lors de l'installation initiale de MariaDB, aucun mot de passe n'a été configuré. Il n'y a donc pas de mot de passe à indiquer ici. Pressez la touche « Entrée » pour valider cette étape :

Enter current password for root (enter for none): OK, successfully used password, moving on...

### **2 ème étape : demande de configuration du plugin « unix\_socket authentification »**

Nous n'installerons pas ici ce plugin par mesure de simplification. Saisissez « n » et pressez la touche « Entrée pour passer à l'étape suivante :

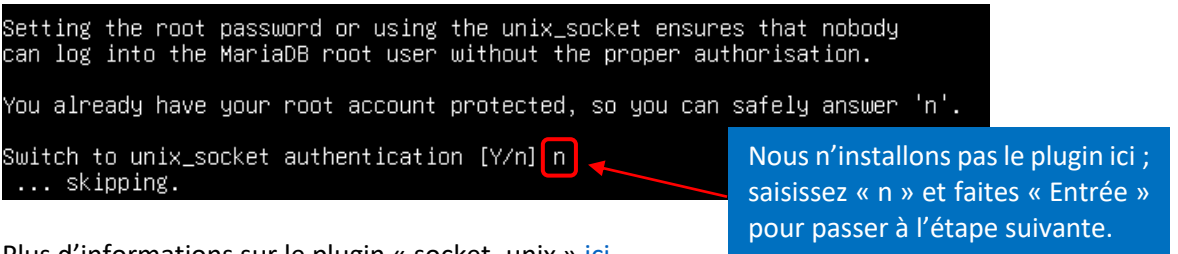

Plus d'informations sur le plugin « socket\_unix » [ici.](https://runebook.dev/fr/docs/mariadb/authentication-plugin-unix-socket/index)

**3 ème étape : attribution d'un nouveau mot de passe à l'utilisateur « root » :**

Saisissez la lettre « Y » (ou pressez directement la touche « Entrée ») pour définir le nouveau mot de passe :

### Change the root password? [Y/n] Y

Saisissez, 2 fois, le mot de passe qui doit être attribué au « root » :

New password: Re-enter new password: Password updated successfully! Reloading privilege tables.. .Success!

Saisissez 2 fois le nouveau mot de passe qui doit être attribué à l'utilisateur « root » de MariaDB. Si la saisie est validée, le message « Success ! » s'affiche.

Saisissez la lettre « Y » ou pressez la touche « Entrée » pour supprimer les comptes d'utilisateurs anonymes. Assurezvous que le message « Success ! » est bien affiché pour valider l'opération :

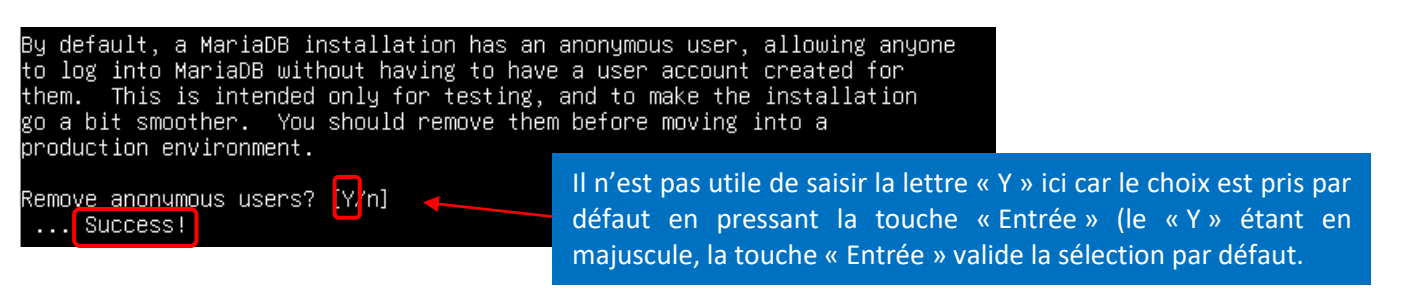

### **5 ème étape : désactivation de l'accès distant à MariaDB pour le « root »**

Par mesure de sécurité, nous désactivons, ici, l'accès distant à MariaDB pour le « root ». Cela signifie que l'utilisateur « root » ne pourra se connecter à MariaDB que depuis la machine Debian qui abrite le serveur MariaDB. Pour cela, il suffit de presser la touche « Entrée » pour valider notre choix :

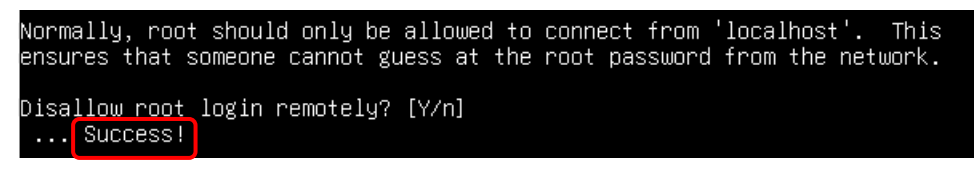

### **6 ème étape : suppression de la base de test présente dans MariaDB**

Lors de l'installation de MariaDB, une base de données nommée « test » a été créée. Nous la supprimons ici en pressant directement la touche « Entrée » :

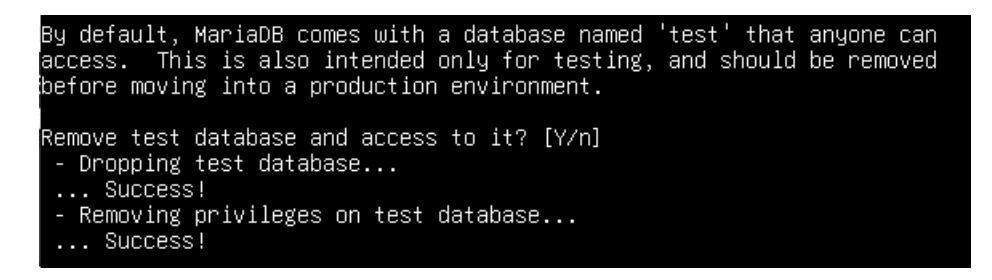

### **7 ème étape : application des modifications**

Ici on presse la touche « Entrée » pour valider nos changements :

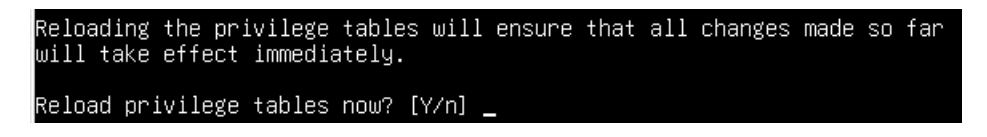

MariaDB est maintenant sécurisé et prêt à l'emploi :

Cleaning up... All done! If you've completed all of the above steps, your MariaDB<br>installation should now be secure. Thanks for using MariaDB!

Relancez MariaDB avec la commande *systemctl restart mariadb*

Les pages suivantes présentent quelques commandes utiles relatives à l'utilisation de MariaDB en mode console.

# **6 – UTILISATION DE MARIADB (commandes utiles)**

Le tableau ci-dessous liste les principales commandes mysql à connaître pour l'administration de base de votre serveur MariaDB :

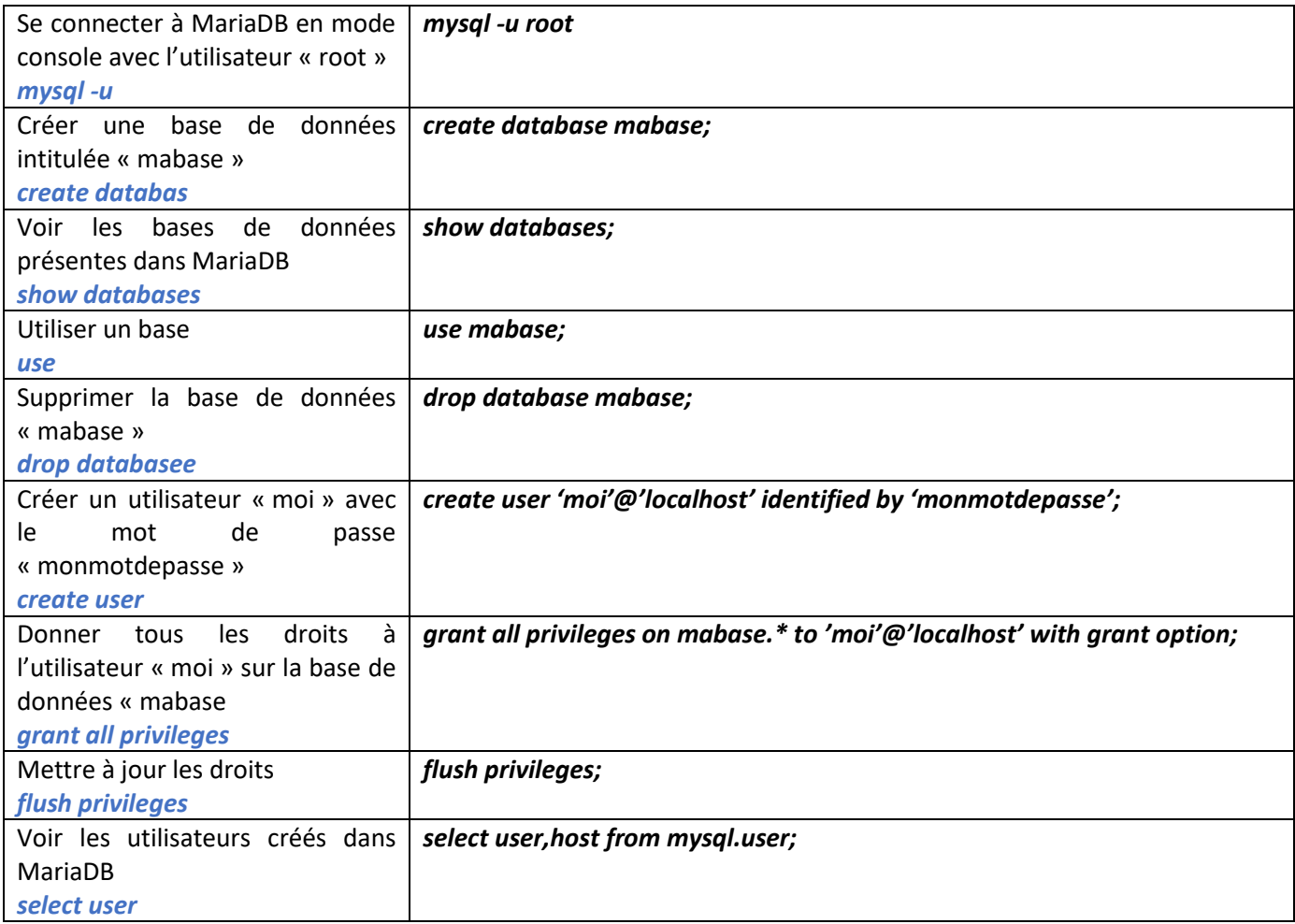